# SUMIF (Συνάρτηση SUMIF)

*Excel για Microsoft 365 Excel για Microsoft 365 για Mac Excel για το web*

#### **Αυτή είναι η δωρεάν δοκιμαστική έκδοση του Microsoft 365**

Χρησιμοποιήστε τη συνάρτηση **SUMIF** για να αθροίσετε τις τιμές σε μία περιοχή, που θα ικανοποιεί τα κριτήρια που καθορίζετε. Για παράδειγμα, υποθέστε ότι σε μια στήλη η οποία περιέχει αριθμούς, θέλετε να αθροίσετε μόνο τις τιμές που είναι μεγαλύτερες από 5. Μπορείτε να χρησιμοποιήσετε τον παρακάτω τύπο: **=SUMIF(B2:B25,">5")**

#### **Συμβουλές:**

 Εάν θέλετε, μπορείτε να εφαρμόσετε τα κριτήρια σε μία περιοχή και να αθροίσετε τις αντίστοιχες τιμές σε μια διαφορετική περιοχή. Για παράδειγμα, ο τύπος **=SUMIF(B2:B5; "Κώστας"; C2:C5)** αθροίζει μόνο τις τιμές στην περιοχή C2:C5, όπου τα αντίστοιχα κελιά στην περιοχή B2:B5 ισούνται με "Κώστας".

Για να αθροίσετε κελιά με βάση πολλά κριτήρια, ανατρέξτε στο θέμα πιο κάτω Συνάρτηση SUMIFS

**Σημαντικό:** Η συνάρτηση SUMIF επιστρέφει εσφαλμένα αποτελέσματα όταν τη χρησιμοποιείτε για να αντιστοιχίσετε συμβολοσειρές μεγαλύτερες από 255 χαρακτήρες ή με τη συμβολοσειρά **#VALUE!**.

## Σύνταξη

SUMIF(περιοχή; κριτήρια; [περιοχή\_αθροίσματος])

Η σύνταξη της συνάρτησης **SUMIF** περιλαμβάνει τα παρακάτω ορίσματα:

- **περιοχή** Υποχρεωτικό. Η περιοχή των κελιών, τα οποία θέλετε να υπολογίσετε με βάση τα κριτήρια. Τα κελιά κάθε περιοχής πρέπει να είναι είτε αριθμοί είτε ονόματα, πίνακες ή αναφορές που περιέχουν αριθμούς. Οι τιμές που είναι κενές ή κείμενο παραβλέπονται. Η επιλεγμένη περιοχή μπορεί να περιέχει ημερομηνίες σε τυπική μορφή του Excel (ακολουθούν παραδείγματα).
- **κριτήρια** Υποχρεωτικό. Τα κριτήρια με μορφή αριθμού, παράστασης, παραπομπής κελιού, κειμένου ή συνάρτησης, τα οποία καθορίζουν τα κελιά που θα προστεθούν. Οι χαρακτήρες μπαλαντέρ μπορούν να συμπεριληφθούν - ένα ερωτηματικό (?) για να

ταιριάζει με οποιονδήποτε μεμονωμένο χαρακτήρα, ένας αστερίσκος (\*) για να ταιριάζει με οποιαδήποτε ακολουθία χαρακτήρων. Εάν θέλετε να εντοπίσετε ένα πραγματικό ερωτηματικό ή αστερίσκο, πληκτρολογήστε το σύμβολο περισπωμένης (**~**) πριν από το χαρακτήρα.

Για παράδειγμα, τα κριτήρια μπορούν να εκφραστούν ως 32, ">32", B5, "3;", "apple\*", "\*~?"ή TODAY().

**Σημαντικό:** Οποιαδήποτε κριτήρια κειμένου ή οποιαδήποτε κριτήρια που περιλαμβάνουν λογικά ή μαθηματικά σύμβολα πρέπει να περικλείονται σε διπλά εισαγωγικά (**"**). Εάν τα κριτήρια είναι αριθμητικά, δεν απαιτούνται διπλά εισαγωγικά.

 **περιοχή\_αθροίσματος** Προαιρετικό. Τα πραγματικά κελιά που θα προστεθούν, εάν θέλετε να προσθέσετε κελιά εκτός αυτών που καθορίσατε στο όρισμα *περιοχή*. Εάν το όρισμα *περιοχή\_αθροίσματος* παραλειφθεί, το Excel προσθέτει τα κελιά τα οποία καθορίζονται στο όρισμα *περιοχή* (τα ίδια κελιά στα οποία εφαρμόζονται τα κριτήρια).

*Sum\_range* πρέπει να έχει το ίδιο μέγεθος και σχήμα με το *όρισμα περιοχή*. Εάν δεν είναι, οι επιδόσεις ενδέχεται να υποφέρουν και ο τύπος θα αθροίσει μια περιοχή κελιών που ξεκινά με το πρώτο κελί στο *sum\_range* αλλά έχει τις ίδιες διαστάσεις με το *εύρος*. Για παράδειγμα:

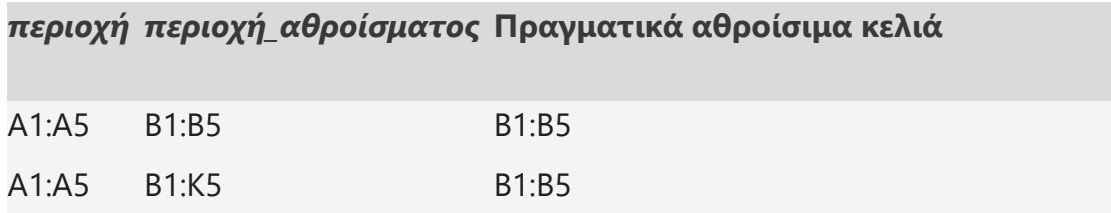

## Παραδείγματα

### **Παράδειγμα 1**

Αντιγράψτε τα δεδομένα του παραδείγματος στον πίνακα που ακολουθεί και, στη συνέχεια, επικολλήστε τα στο κελί A1 ενός νέου φύλλου εργασίας του Excel. Για εμφανιστούν τα αποτελέσματα των τύπων, επιλέξτε τους, πατήστε το πλήκτρο F2 και, στη συνέχεια, πατήστε το πλήκτρο Enter. Εάν χρειαστεί, ρυθμίστε το πλάτος των στηλών για να βλέπετε όλα τα δεδομένα.

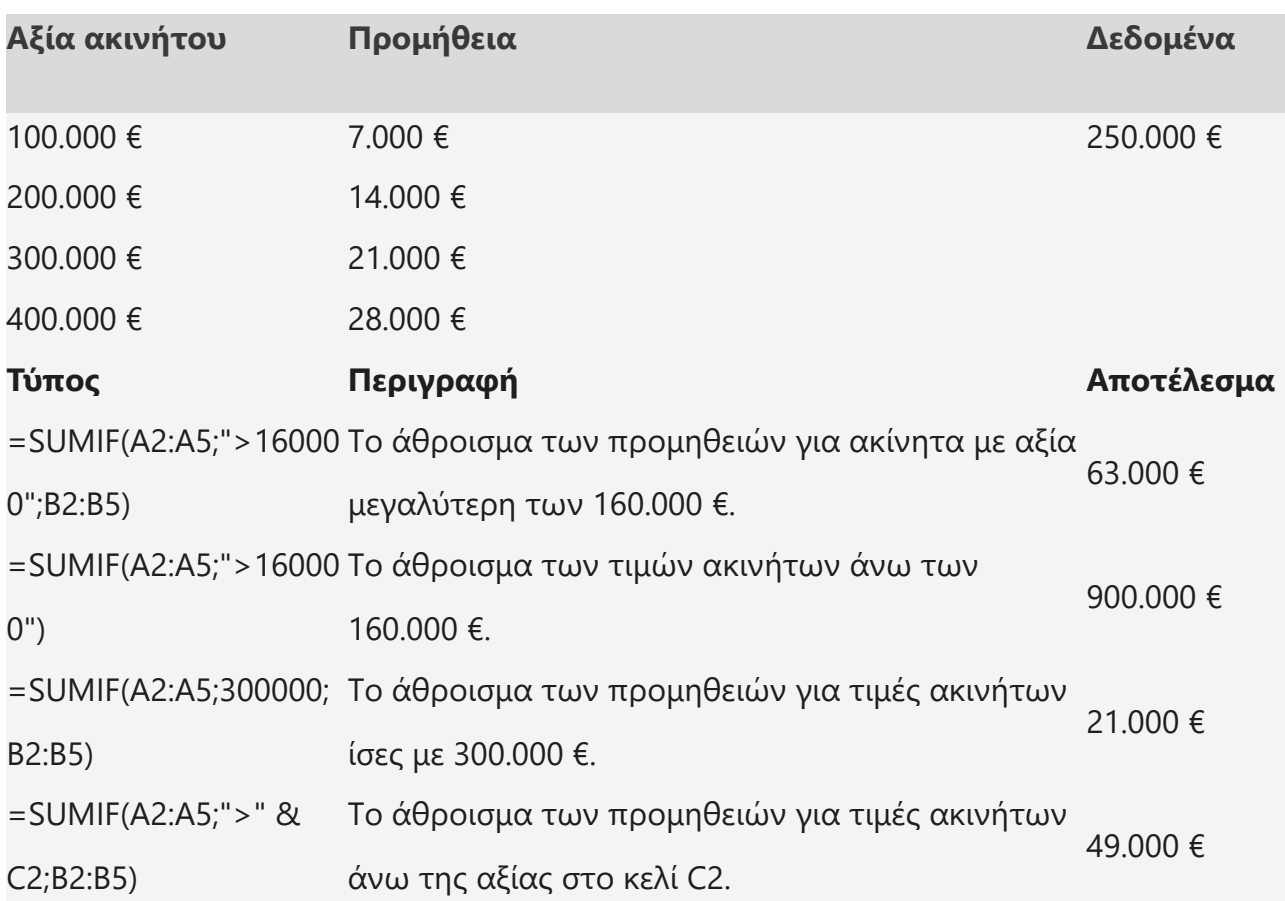

### **Παράδειγμα 2**

Αντιγράψτε τα δεδομένα του παραδείγματος στον πίνακα που ακολουθεί και, στη συνέχεια, επικολλήστε τα στο κελί A1 ενός νέου φύλλου εργασίας του Excel. Για εμφανιστούν τα αποτελέσματα των τύπων, επιλέξτε τους, πατήστε το πλήκτρο F2 και, στη συνέχεια, πατήστε το πλήκτρο Enter. Εάν χρειαστεί, μπορείτε να ρυθμίσετε το πλάτος των στηλών για να βλέπετε όλα τα δεδομένα.

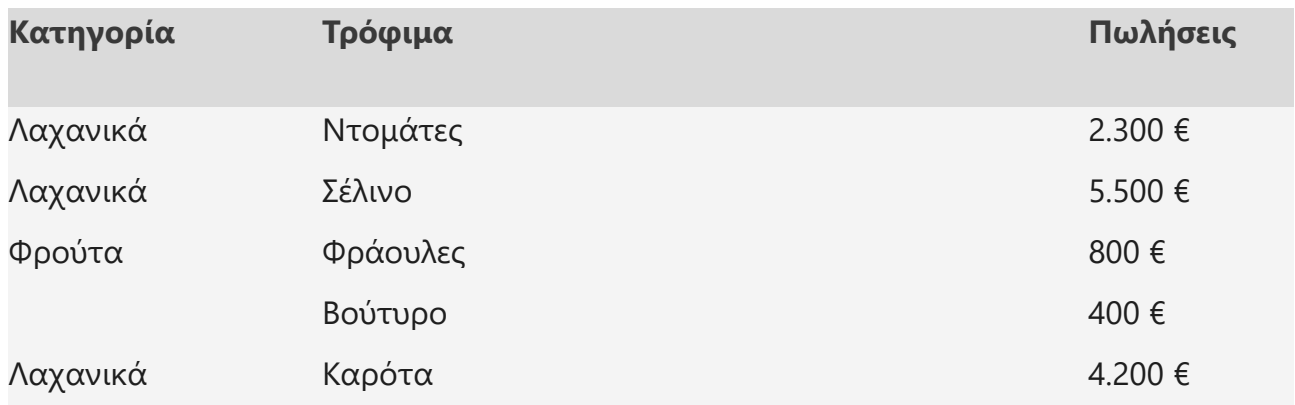

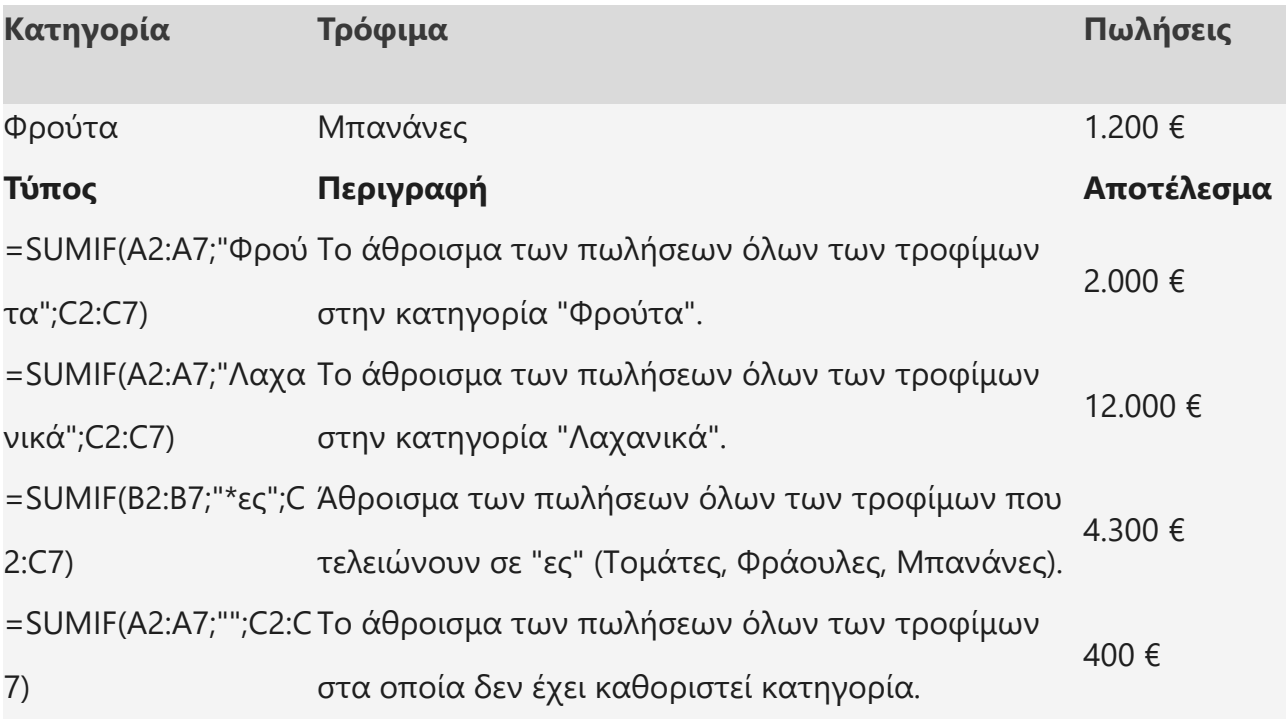

# Συνάρτηση SUMIFS

*Excel για Microsoft 365 Excel για Microsoft 365 για Mac Excel για το web*

Η συνάρτηση SUMIFS, μία από τις μαθηματικές και τριγωνομετρικές συναρτήσεις, προσθέτει όλα τα ορίσματά της που ικανοποιούν πολλαπλά κριτήρια. Για παράδειγμα, μπορείτε να χρησιμοποιήσετε τη συνάρτηση SUMIFS για να αθροίσετε τον αριθμό των λιανοπωλητών στη χώρα που (1) διαμένουν σε έναν ενιαίο ταχυδρομικό κώδικα και (2) των οποίων τα κέρδη υπερβαίνουν μια συγκεκριμένη αξία σε δολάρια.

## Σύνταξη

### **SUMIFS(περιοχή\_αθροίσματος; περιοχή\_κριτηρίων1; κριτήρια1; [περιοχή\_κριτηρίων2; κριτήρια2];...)**

=SUMIFS(A2:A9;B2:B9;"=A\*";C2:C9;"Θωμάς")

=SUMIFS(A2:A9;B2:B9;"<>Μπανάνες";C2:C9;"Θωμάς")

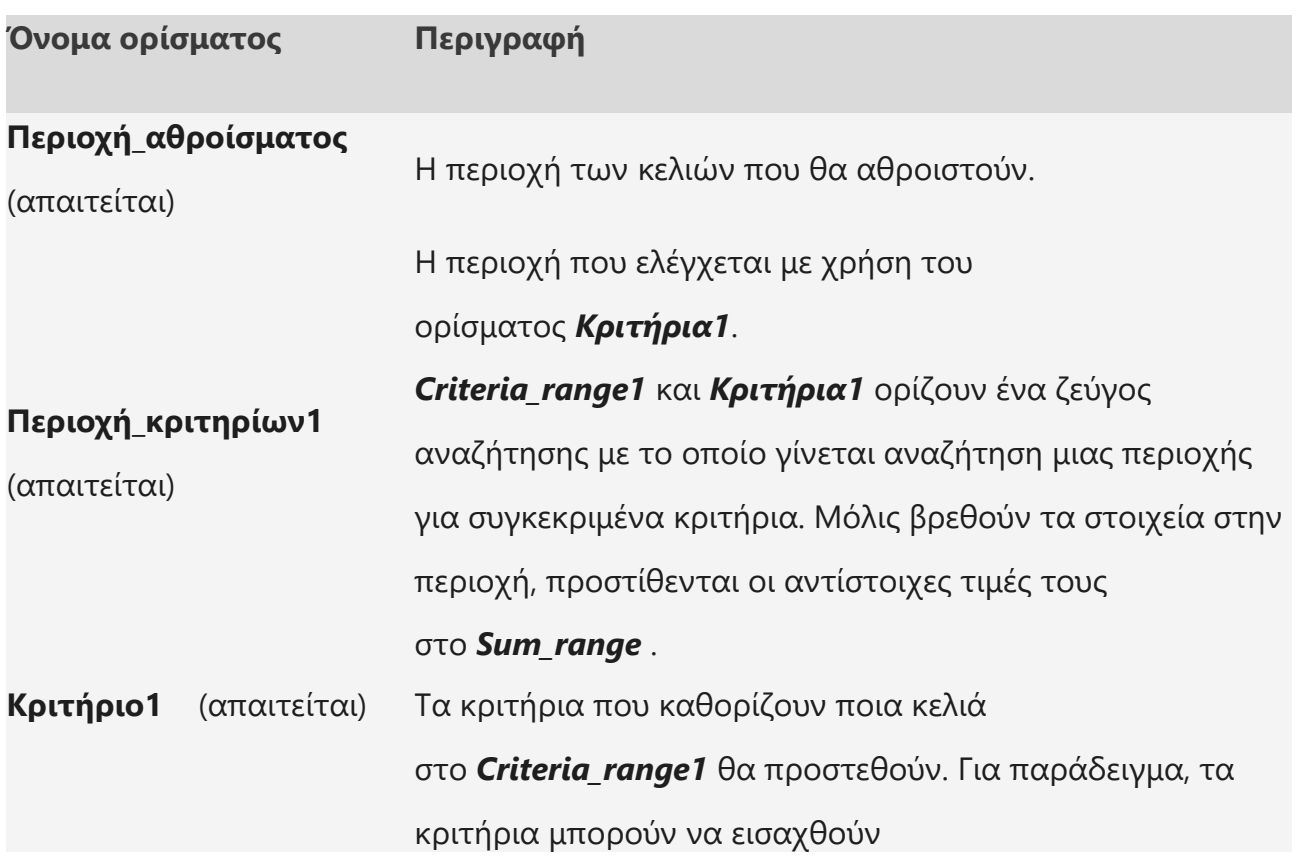

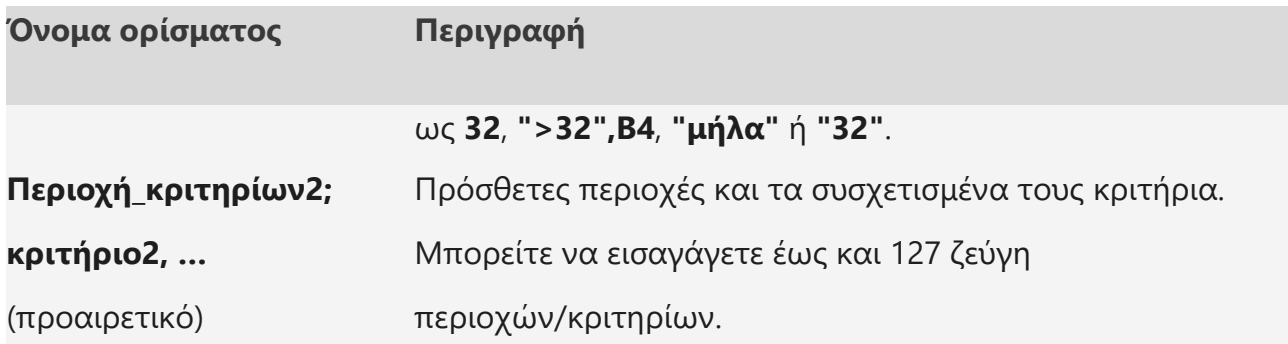

## Παραδείγματα

Για να χρησιμοποιήσετε αυτά τα παραδείγματα στο Excel, σύρετε για να επιλέξετε τα δεδομένα του πίνακα και, στη συνέχεια, κάντε δεξί κλικ στην επιλεγμένη περιοχή και επιλέξτε **Αντιγραφή**. Σε ένα νέο φύλλο εργασίας, κάντε δεξί κλικ στο κελί A1 και επιλέξτε **Ταίριασμα με μορφοποίηση προορισμού** στην περιοχή **Επιλογές επικόλλησης**.

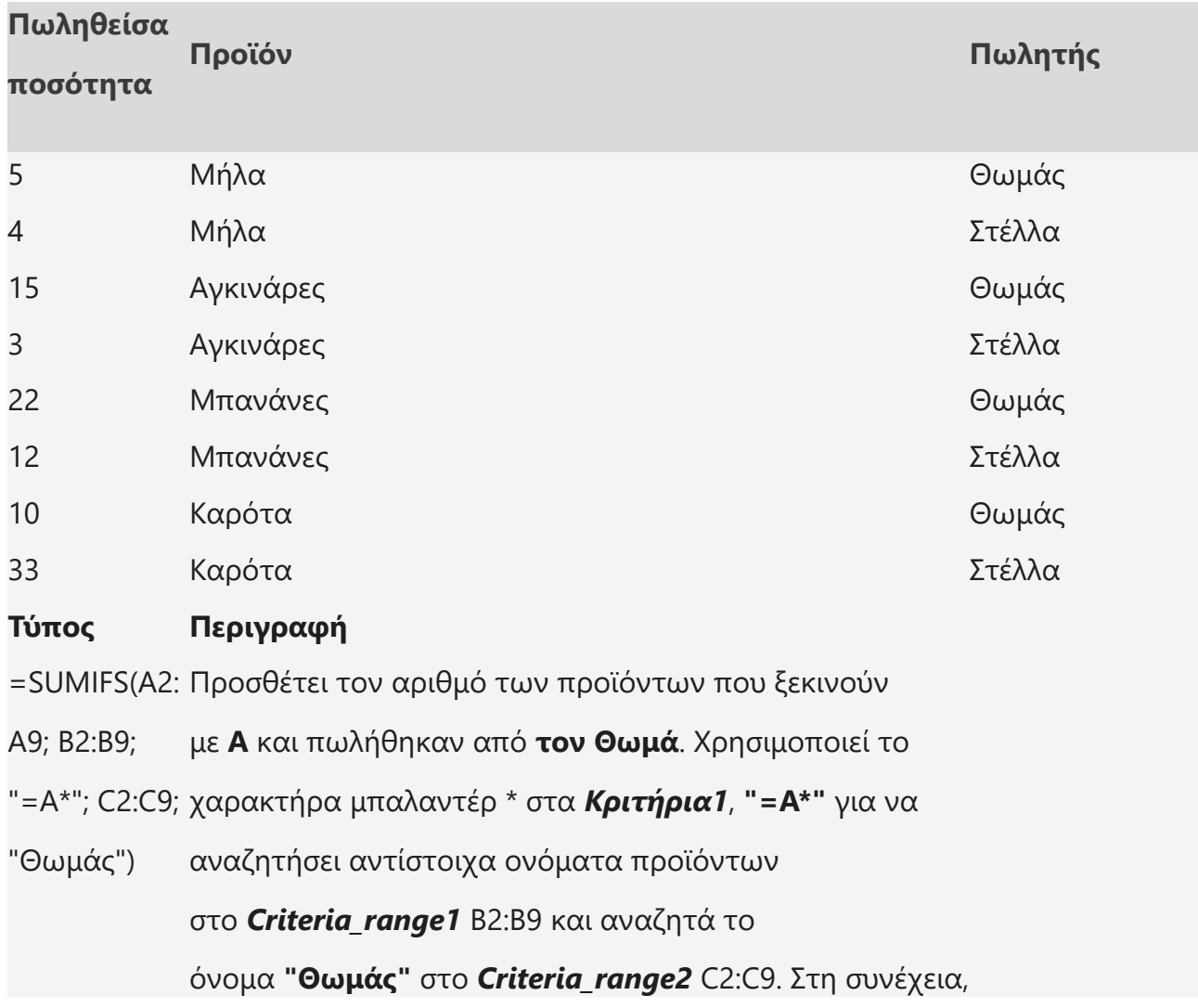

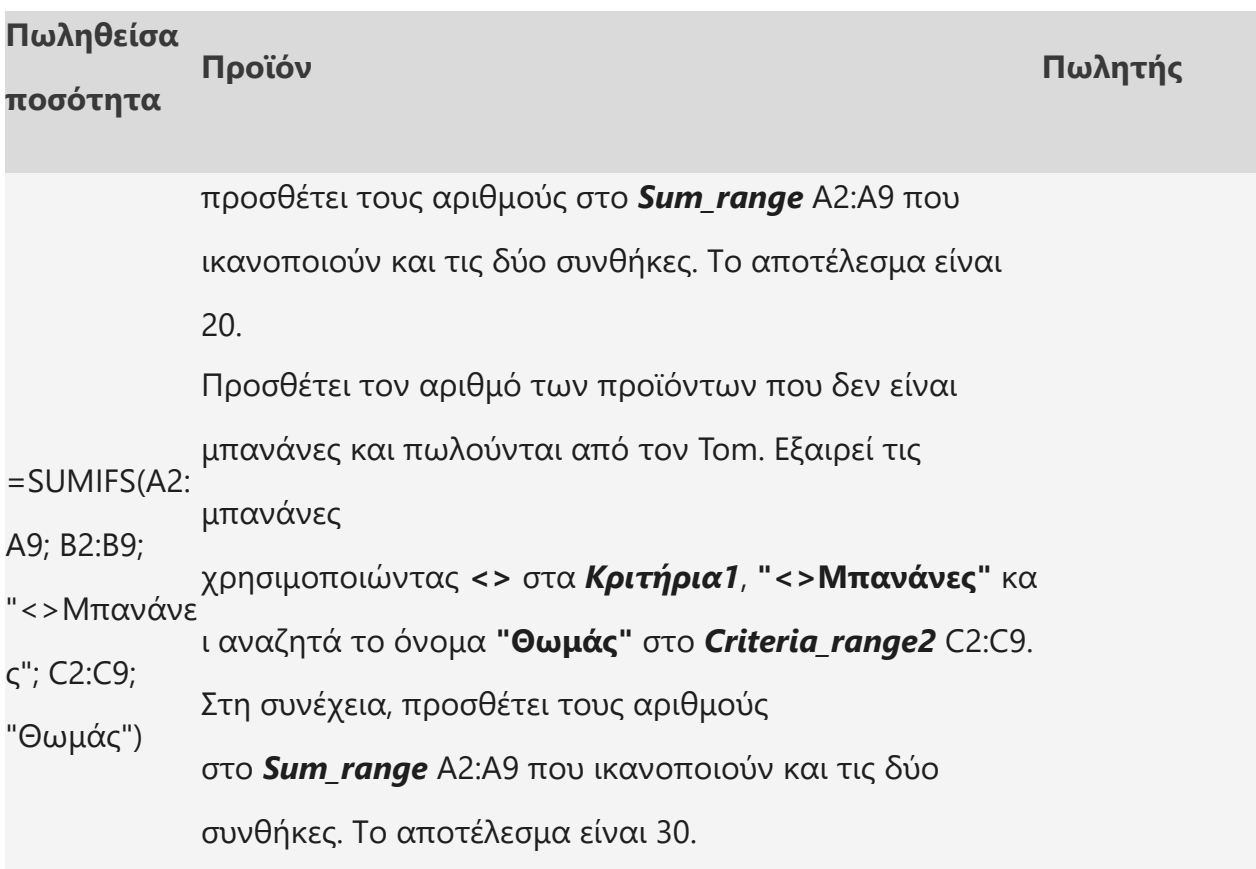

## Συνηθισμένα προβλήματα

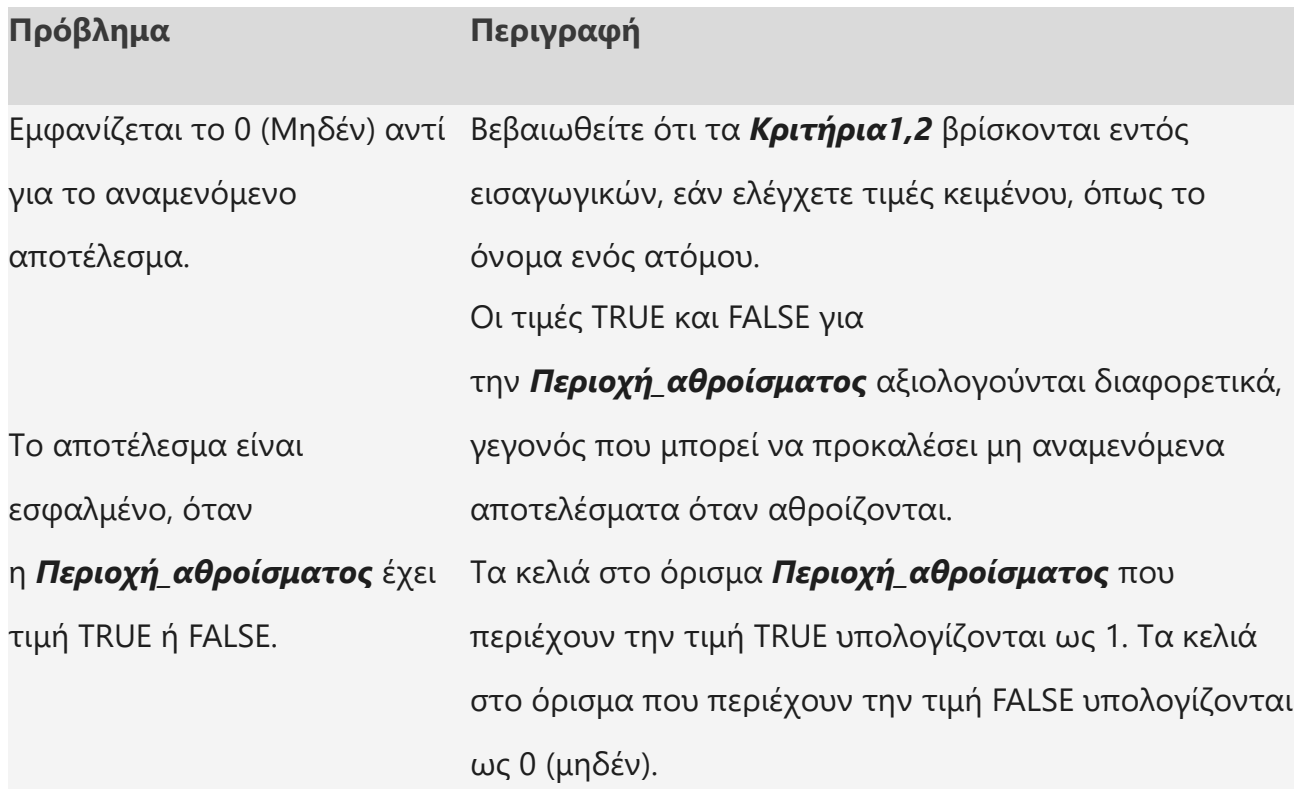

## Βέλτιστες πρακτικές

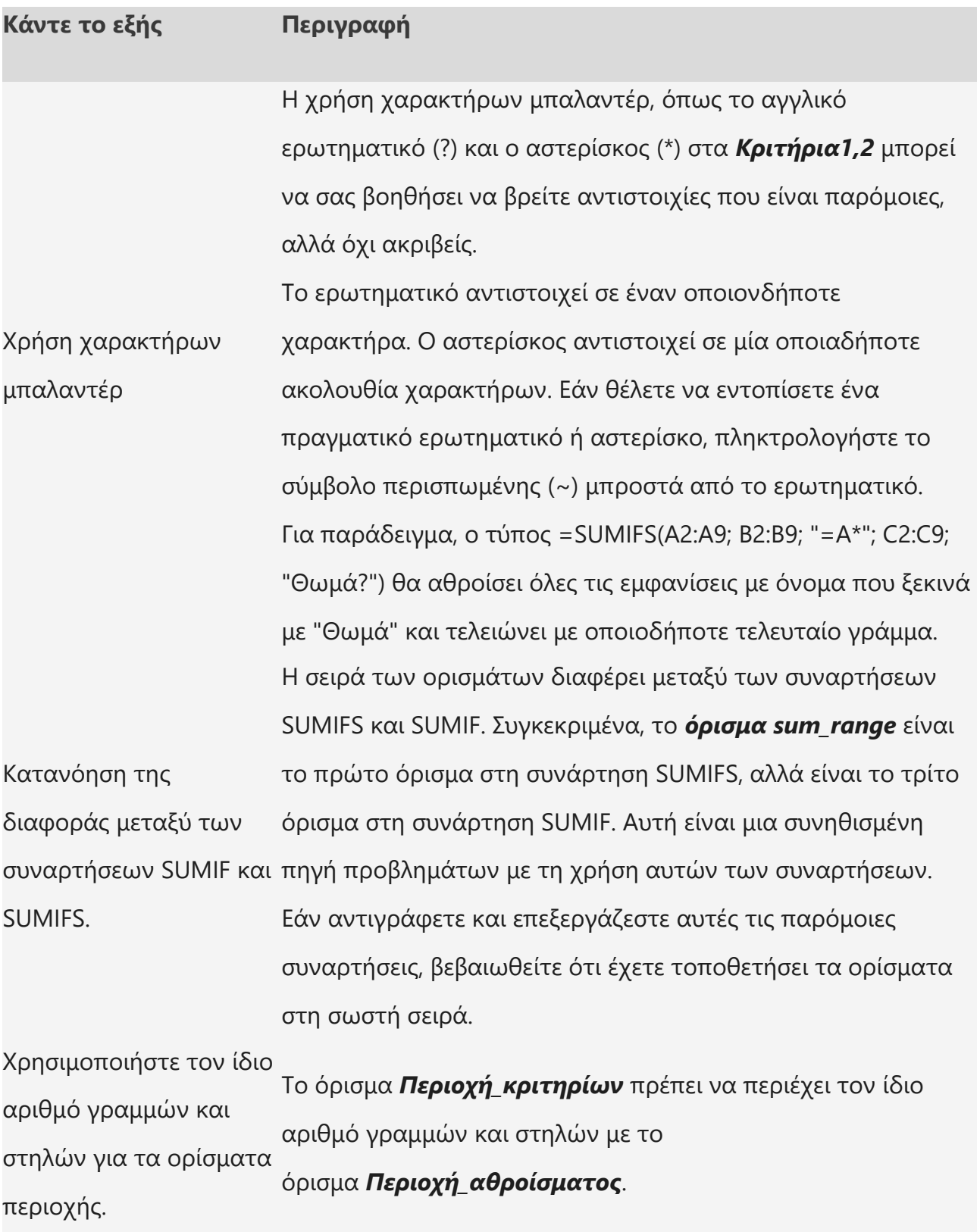